## **Разработка проекта на Ардуино с использованием светодиодов**

Создадим проект «Мигающие светодиоды».

Для сборки нам понадобятся плата Arduino UNO, соединительные провода (тип вилка вилка), резисторы номиналом 220 Ом, разноцветные светодиоды, беспаечная макетная плата, кабель USB (A — B) для подключения к компьютеру.

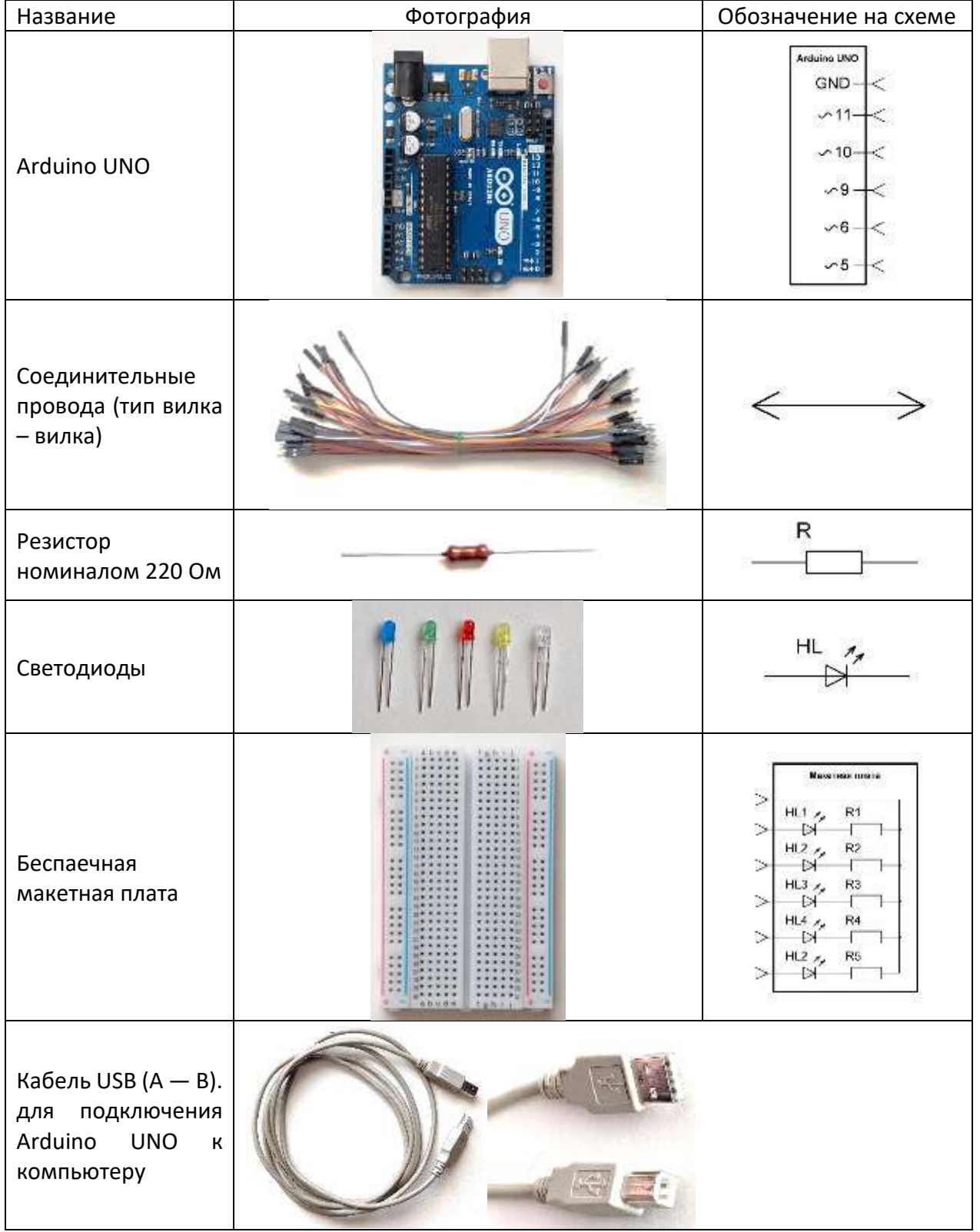

На подготовительном этапе в программе sPlan мы создали принципиальную электрическую схему.

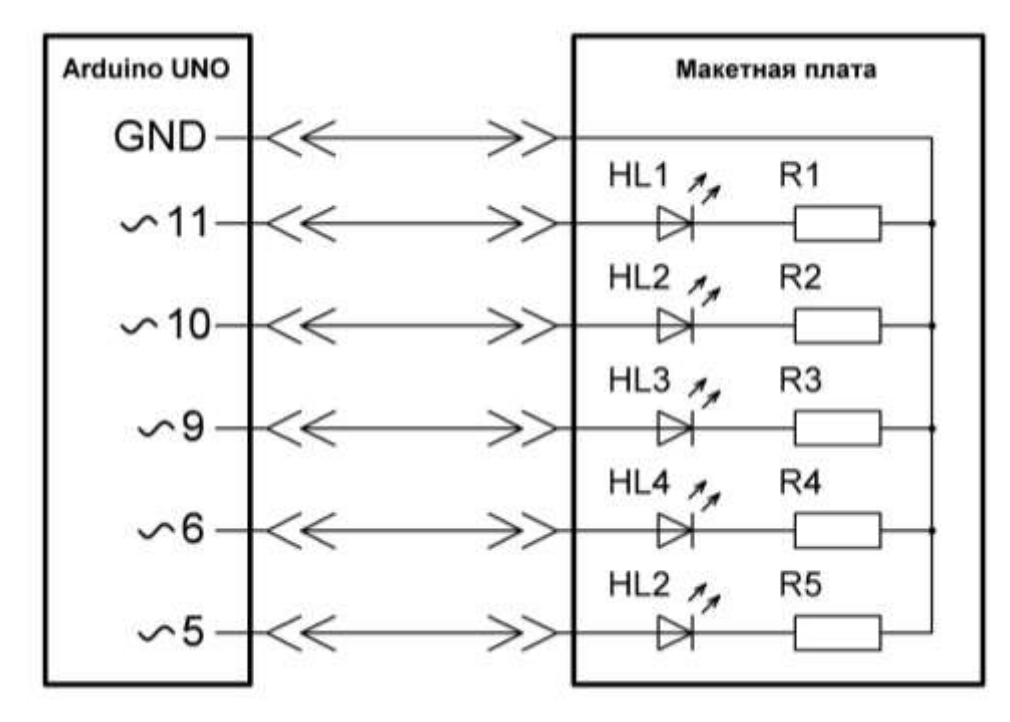

Прежде чем мы приступим к сборке, следует отметить, что плата Arduino UNO имеет 14 цифровых выводов (пинов), пронумерованных 0-13, 6 из которых отмечены знаком тильда ~. Это пины с широтно-импульсной модуляцией (ШИМ). Они могут имитировать аналоговый выход, используя их можно управлять яркостью светодиодов. Обратите внимание, что именно эти ШИМ-выводы мы выбрали для подключения светодиодов. Мы сделали это для того, чтобы на примере собранной нами схемы можно было реализовать разные варианты проектов со светодиодами, не только включая и выключая светодиоды, но и управляя их яркостью.

Приступим к сборке схемы на макетной плате. Рассмотрим один из вариантов сборки. Вы можете использовать свой вариант сборки, отличающийся от предложенного нами.

1. К макетной плате подключаем резисторы номиналом 220 Ом. Располагаем их под углом параллельно друг другу на расстоянии 3 – 4 отверстия, как указано на фотографии. Резисторы мы используем для снижения тока, чтобы светодиоды не вышли из строя.

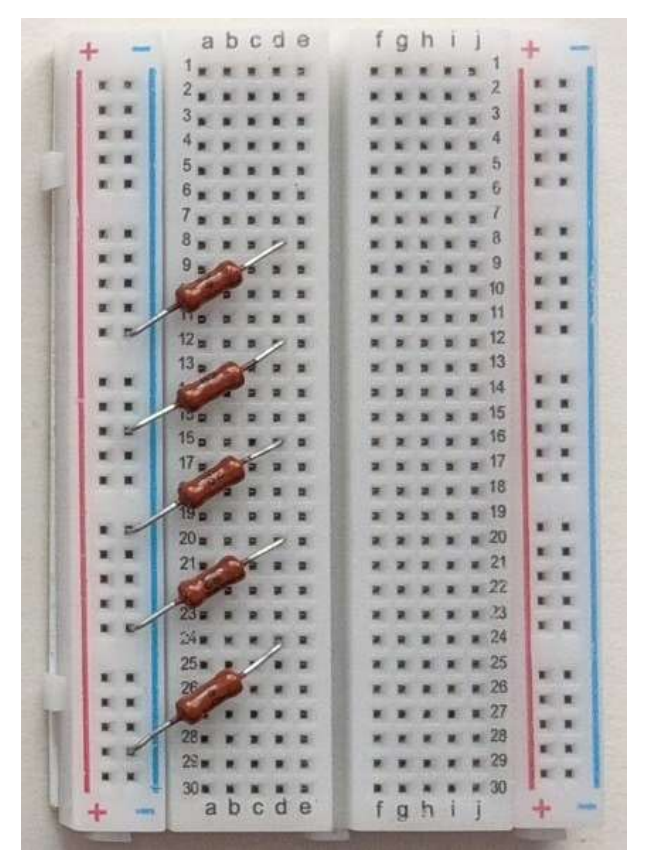

2. Подключаем к макетной плате разноцветные светодиоды (вверху самый яркий светодиод белого цвета). Необходимо учесть, что светодиоды обладают особенностью пропускать ток в одном направлении и не пропускать в противоположном. Поэтому их обязательно нужно подключать правильно: анод (+) (длинный вывод) светодиода к соединительному проводу, а катод (-) (короткий вывод) – к резистору. Если подключить светодиод наоборот, ничего страшного не произойдёт – он просто не будет светиться.

Вы можете подключить резисторы и светодиоды к макетной плате иначе, чем на фотографии. Главное, придерживаться правила: отрицательный вывод светодиода и резистор должны быть подключены по одной линии, а количество отверстий на макетной плате между ними может быть различным.

Например, если отрицательный вывод светодиода подключен в отверстие **8e**, то резистор можно подключить в любое свободное отверстие **по 8 линии**, т.е. **8a**, **8b 8c**, **8d**. Второй вывод резистора обязательно должен быть подключён к любому отверстию «–» шины питания макетной платы (обозначен синей линией).

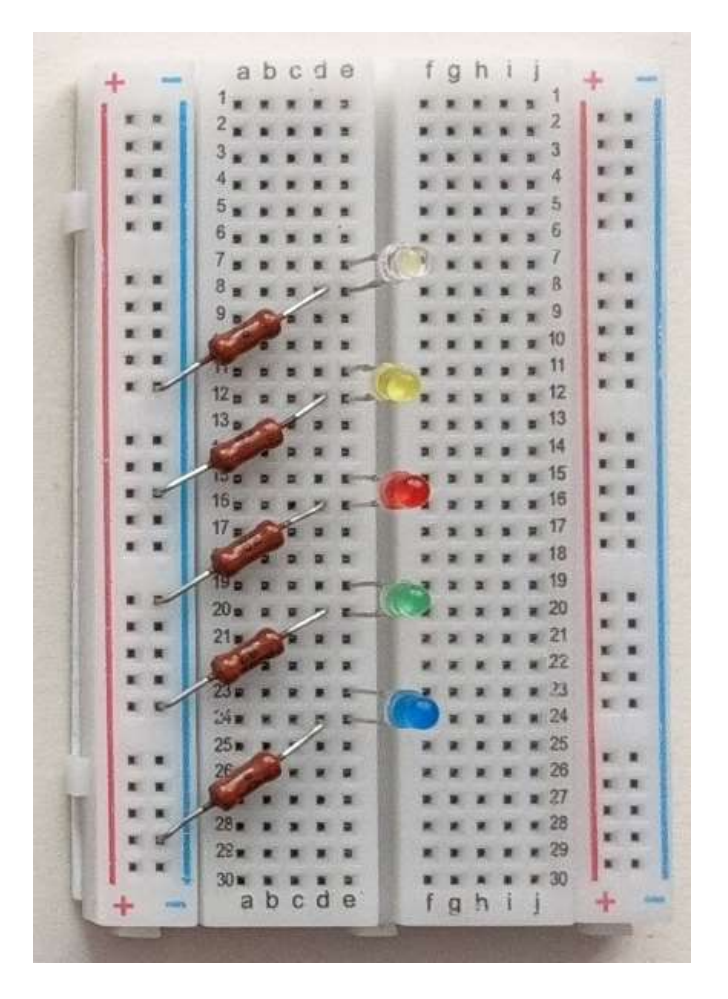

3. Подключаем плату Arduino UNO к макетной плате с помощью соединительных проводов положительному выводу светодиода (цвет соединительного провода соответствует цвету светодиода): синий светодиод – пин 11, зелёный светодиод– пин 10, красный светодиод– пин 9, жёлтый светодиод – пин 6, белый светодиод – пин 5.

Принцип подключения, тот же, что описан ранее: соединительный провод и анод светодиода подключаем по одной линии, а количество отверстий на макетной плате между ними может быть различным, т.е. соединительный провод можно подключить в любое отверстие (от **a** до **d**). На фотографиях ниже представлена макетная плата с элементами.

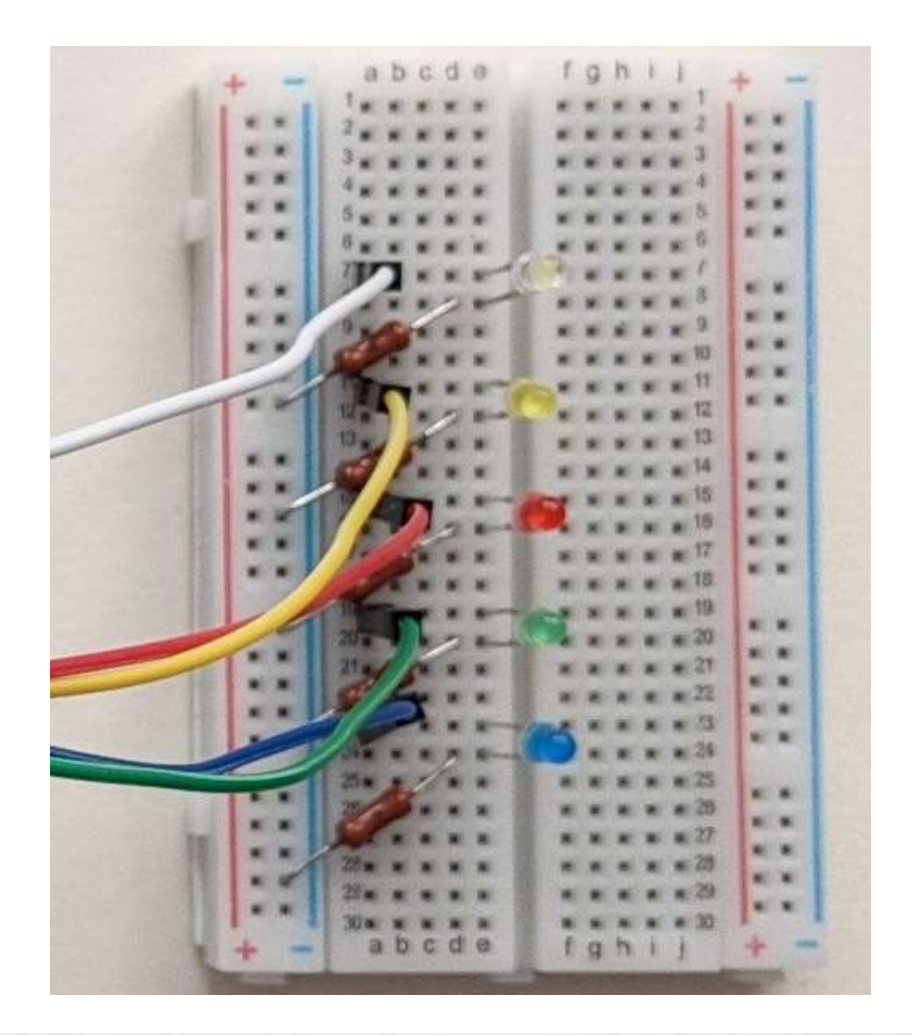

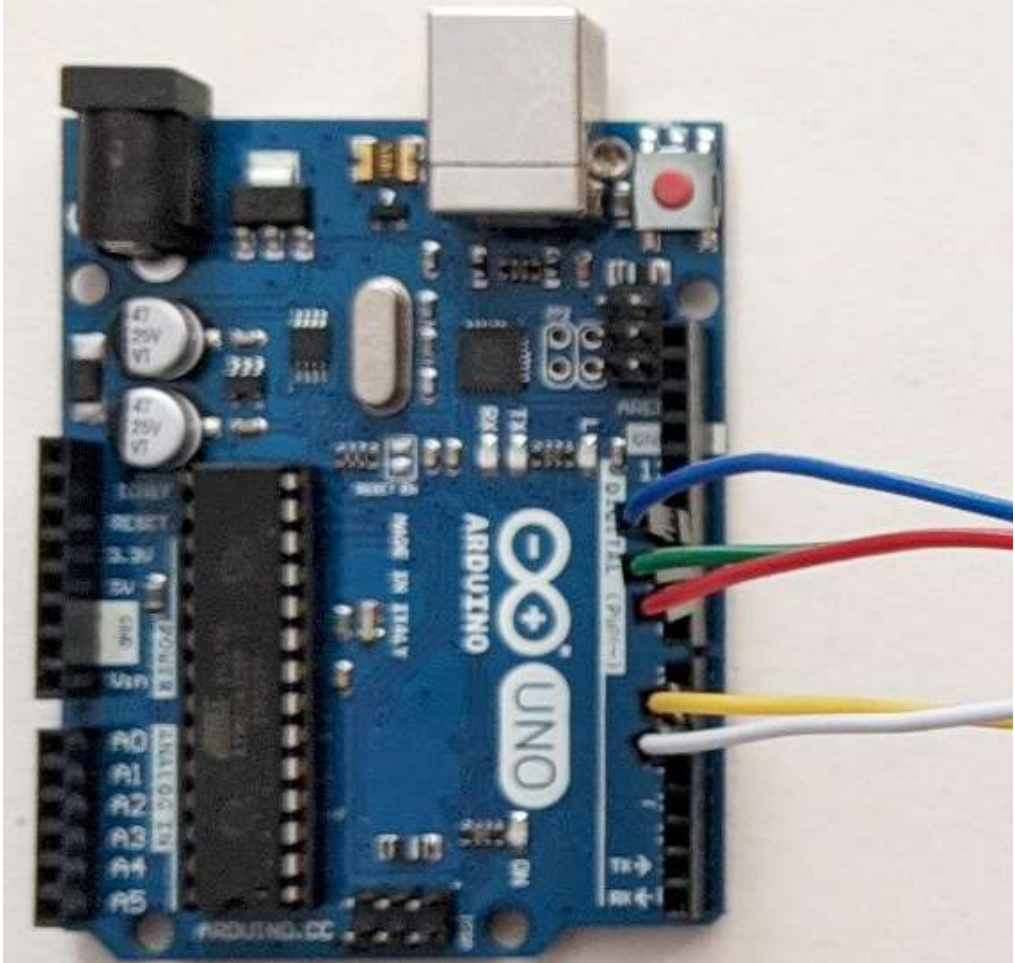

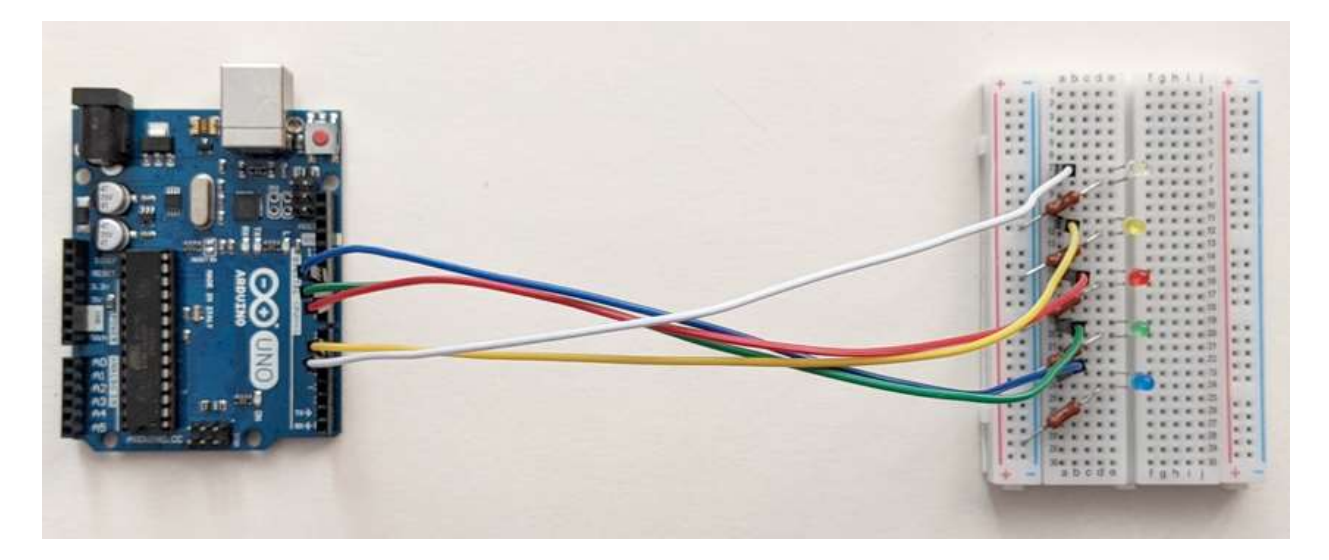

4. Вывод GND «–» подключаем соединительным проводом чёрного цвета ко второму выводу резисторов (синяя линия шины питания макетной платы).

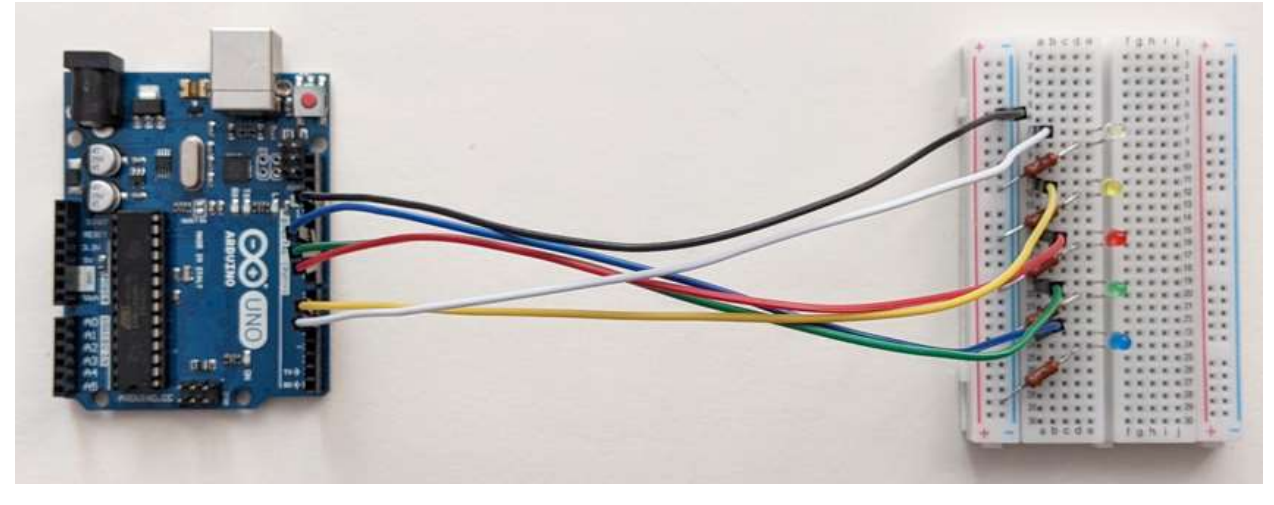

5. С помощью кабеля USB (A — B) подключаем Arduino UNO к компьютеру.

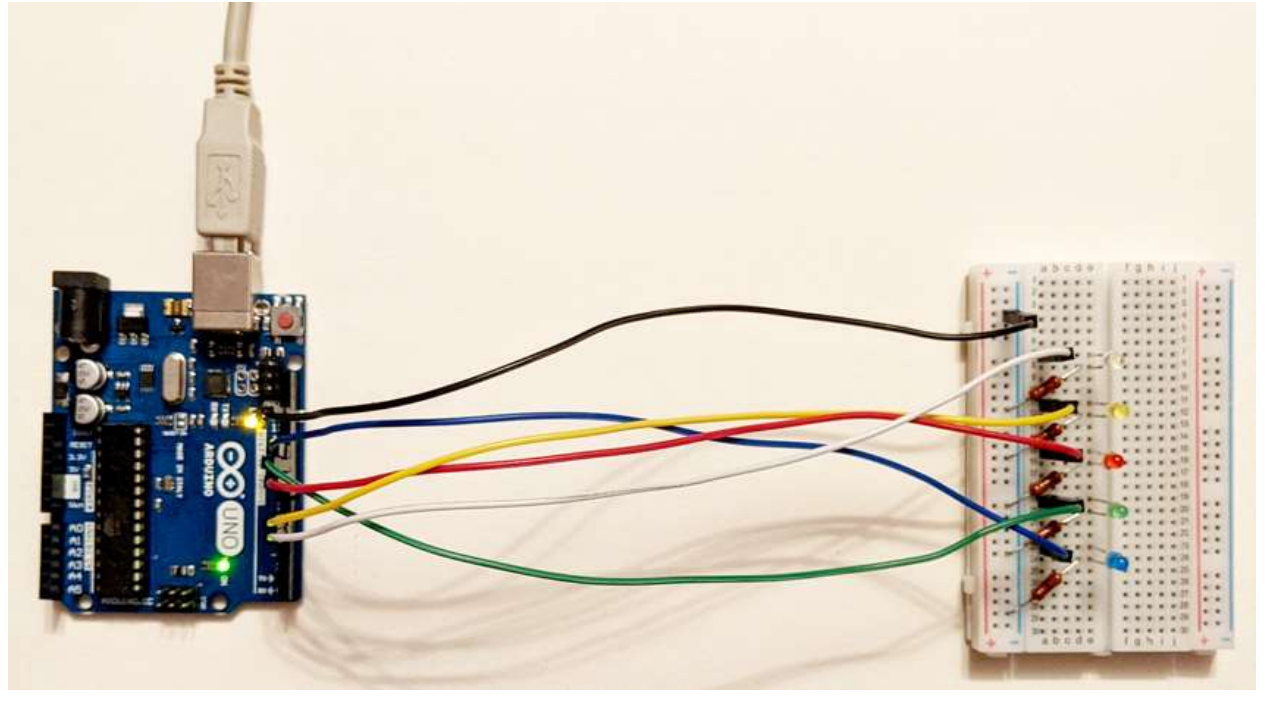

Мы видим, что на плате Arduino UNO засветились два светодиода, а со светодиодами на макетной плате ничего не произошло, они по-прежнему не светятся.